## ТЕСТВАНЕ НА МОНТИРОВКАТА ПРИ ЛОШО ВРЕМЕ

Искам да ви представя една малка, но гениална програма на немския любител астроном Клаус Вайер. На немски тя се казва Schlechtwettermontierungstester или съкратено SWMT . Самият автор си прави шега с добрия стар немски език, където такива думи не само са възможни, но и често срещани. Ако трябва да се търси някакъв по‐точен превод на български, той може би ще е нещо като лошовременен монтировкотестер. Всичките ми опити да го преведа като една дума не доведоха до успех, ако някой се сети, чакам предложение. Така или иначе, идеята на тази програма е дългият процес на настройване на монтировката, както и коригирането на периодичната грешка да бъде осъществен вкъщи, по всяко време на денонощието, което, разбира се, би ни спестило ценно наблюдателно време. Преведената на английски програма може да свалите оттук: http://www.emilivanov.com//Tutorials/BWMT.exe . Не съм много вещ в програмирането и познанията ми стигнаха само дотам да заменя немските думи с английски. Опитите ми за поставяне на български текст завършиха с появата на голямо количество неразбираеми символи. Обещавам да работя по въпроса. Но тъй като програмата е малка, не мисля, че за някого биха представлявали проблем десетината английски думи, които тя съдържа.

И така, да започнем. Първо, какво ще ни бъде необходимо:

- 1. Монтировка с водещ телескоп (гид) и водеща камера.
- 2. Компютър, който контролира монтировката и камерата.
- 3. Втори компютър, на който е инсталирана и работи SWMT. Теоретично погледнато, може всичко да бъде на един компютър, но в този случай кабелът, който свързва камерата и монтировката с компютъра трябва да бъде по‐дълъг от 5 метра, което ако кабелът е USB (каквито са кабелите на повечето камери), е доста проблематично.
- 4. Оптимално би било, ако компютъра, на който е инсталирана SWMT може да бъде управляван дистанционно от компютъра, който управлява камерата и монтировката. За целта могат да се използват различни програми (Team Viewer, VNC, Dameware и др.)
- 5. На компютъра, на който е инсталирана SWMT трябва да бъде инсталиран .NET‐ Framework 1.1 (или по‐висок).

След това трябва да поставим екрана на компютъра, на който работи SWMT (още по‐ добре, ако за целта използваме лаптоп) точно на юг от монтировката. Разбира се, нямаме

предвид истинския юг, а перпендикулярността между равнините на екрана и тази, минаваща през часовата ос на монтировката. С други думи, ако гидът сочи меридиана, то при промяна *само* на деклинацията, трябва да го насочим точно към монитора. Разстоянието между гида/монтировката и екрана трябва да бъде около 5 м.

Следващият момент е определянето на фокусното разстояние на гида. Тъй като имаме имитация на звезда, която, за разлика от истинската, се намира на 5 м. (а не на безкрайност), това променя мащаба на изображението, получено от гида. И понеже при измерването на периодичната грешка трябва да зададем фокусното разстояние на гидиращия телескоп, в нашия случай трябва да го направим отчитайки разликата по формулата:

$$
F' = \frac{A \times F}{A - F},
$$

 Където F' е резултантното фокусно разстояние, което ще зададем при определянето на периодичната грешка, F е истинското фокусно разстояние на гида, а А е разстоянието от екрана на компютъра до гида. Например, ако фокусното разстояние на нашия гид е 600мм, а разстоянието до екрана е 5м., то ще имаме

 $\frac{5000\times600}{5000-600} = \frac{300000}{4400} = 682$ MM.

Следователно, при определяне на периодичната грешка ще зададем фокусно разстояние 682 мм, а не 600, както бихме направили, ако я определяхме по истинска звезда.

Идеята на програмата е в черния прозорец да бъде симулирана една звезда, която да отговаря на движението на монтировката и гида. За целта на компютъра, който води монтировката и гида трябва да имаме програма, която има възможност за показване на *жичен кръст***,** например Maxim DL, CCDSoft, K3CCDTools и др. Насочваме гида към екрана на SWMT и го преместваме наляво (намаляваме RA ) докато се покаже лявата сива рамка на черния прозорец. Сега наблюдаваме картината от камерата (компютъра на камерата и монтировката) и точно в средата на жичния кръст отбелязваме една точка (в черния прозорец на SWMT, на неговия компютър) Точно затова максимално полезно е използването на програма за дистанционно управление на SWMT компютъра, в противен случай ще ви се наложи да си намерите помощник. След като сме отбелязали тази точка, завъртаме малко надясно монтировката и (гида) при което повтаряме операцията (отбелязваме нова точка). И така, докато достигнем до дясната част на прозореца. След като сме направили това, в прозореца на SWMT трябва да се вижда нещо подобно:

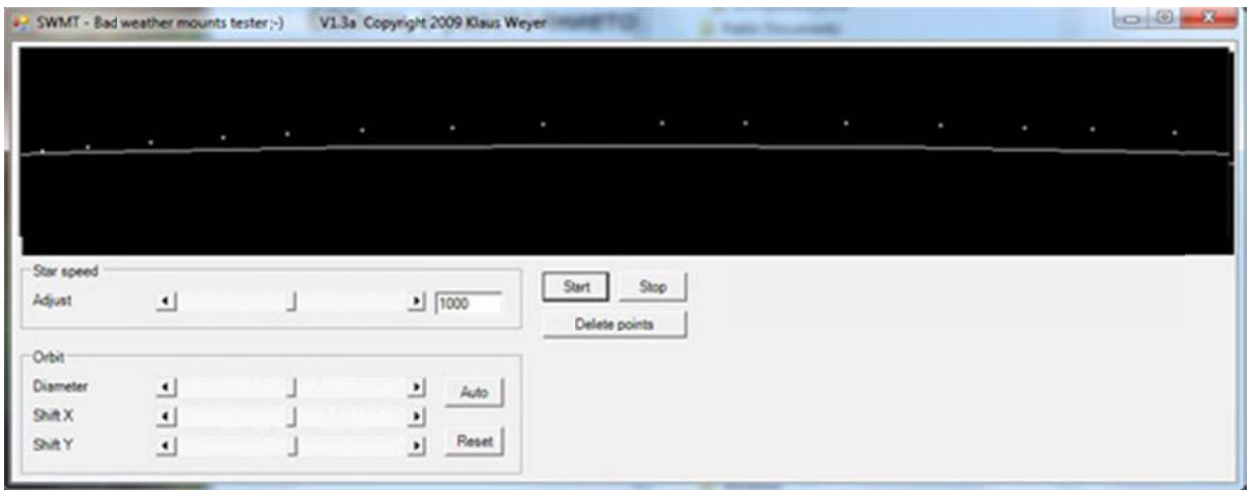

Ако кривата е доста несиметрична (върхът на кривата не е в средата на екрана, или още по-лошо изобщо не е на екрана), това значи, че не сме точно на юг от монтировката и трябва да коригираме. След това използвайки слайдерите в карето *Orbit* (би трябвало да е Trajectory, но без рекомпилация на програмата не мога да поставя тази дума) нагласяваме бялата крива (която в началото е почти права) така, че да минава през отбелязаните от нас точки.

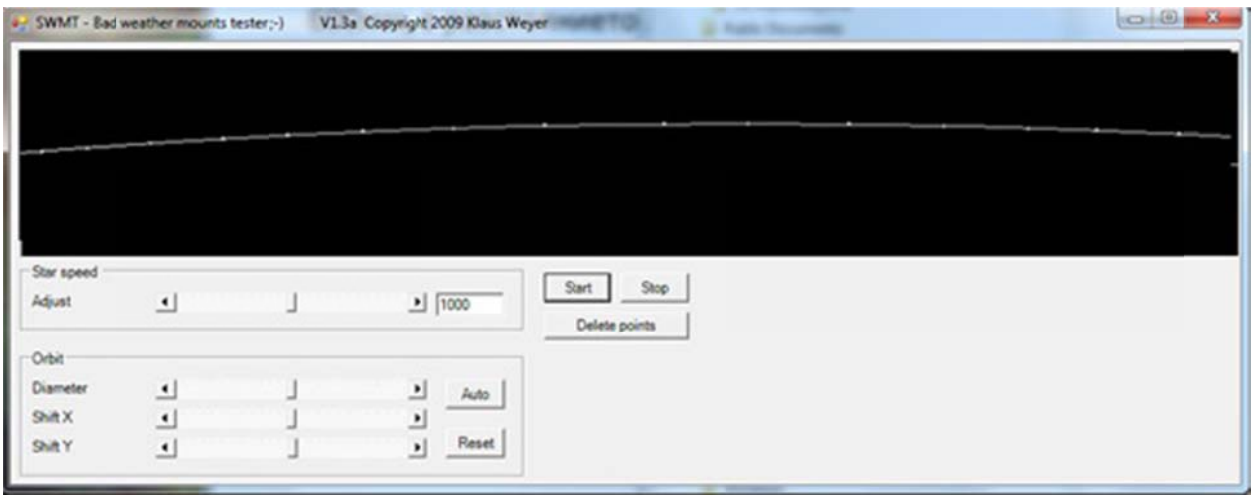

Същото можем да направим и натискайки бутона Auto, но трябва да дадем малко време на програмата за изчисляване на точната траектория. Натискайки бутона Start изкуствената звезда започва да се движи отляво надясно, следвайки определената траектория (крива). Скоростта на звездата се определя от програмата по радиуса на тази крива. Поне теоретично за 86164 секунди (сидерично денонощие) тя трябва да опише кръг от 360°. За съжаление това е само приблизително (кръгът не е кръг, а елипса и т.н), поради което се налага допълнителна настройка на скоростта, използвайки слайдера *Adjust* в карето *Star speed*.

Натискането на бутона *Stop* спира движението на звездата, при повторно натискане на *Start* тя тръгва отначало (отляво на полето). При излизане от програмата тя запазва параметрите, които са били зададени и не се налага всичко да се повтаря отначало. За целта, обаче трябва екранът на SWMT и монтировката да са в абсолютно същото положение, както преди (т.е. практически да не са размествани). Въпреки, че програмата не изобразява изкуствената звезда като един бял пиксел, ограден от черни, а използва и степени на сивото в съседните пиксели, се препоръчва известно разфокусиране на гида, с цел да се избегне възможността за прехвърляне на звездата от един пиксел на друг. Така максимално се доближаваме до условията, които бихме имали, наблюдавайки истинска звезда. По този начин можем да извършим регулирането на периодичната грешка на нашата монтировка в удобно за нас време, запазвайки си ясните нощи (за съжаление недотам многобройни) изцяло за снимане на небесните обекти.

Всички права на програмата SWMT, както и на упътването към нея принадлежат на Клаус Вайер.

Искам да изразя благодарността си към него за предоставеното ми разрешение да преведа програмата и упътването и да ги поставя на моя сайт. В момента той работи над нова версия, която би трябвало да завърши до няколко дни. Имам обещанието му да получа сорса на новата версия, което ще ми позволи да направя по‐добър превод на програмата, а може би дори ще успея да я преведа на български.

Емил Иванов

Варна, 2.03.2011